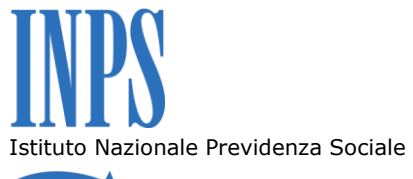

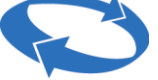

# *Direzione Centrale Prestazioni a Sostegno del Reddito*

# *Coordinamento Generale Medico Legale*

*Direzione Centrale Sistemi Informativi e Tecnologici*

- *Ai Dirigenti centrali e periferici*
- *Ai Direttori delle Agenzie*
- *Ai Coordinatori generali, centrali e* **Roma, 22/02/2011** *periferici dei Rami professionali*
	- *Al Coordinatore generale Medico legale e Dirigenti Medici*

- 
- **Circolare n. 37** e, per conoscenza,
	- *Al Presidente*
	- *Al Presidente e ai Componenti del Consiglio di Indirizzo di Vigilanza*
	- *Al Presidente e ai Componenti del Collegio dei Sindaci*
	- *Al Magistrato della Corte dei Conti delegato*

*all'esercizio del controllo*

- *Ai Presidenti dei Comitati amministratori di fondi, gestioni e casse*
- *Al Presidente della Commissione centrale per l'accertamento e la riscossione dei contributi agricoli unificati*
- *Ai Presidenti dei Comitati regionali*
- *Ai Presidenti dei Comitati provinciali*

### OGGETTO: **Telematizzazione presentazione domande di cure balneotermali.**

#### **SOMMARIO**: *Premessa*

*Aspetti procedurali:*

- *1. Applicazione "Acquisizione ed Invio Certificato Medico Cure Balneo Termali" a cura del medico dipendente o convenzionato con il S.S.N.*
- 2. *Procedura di "Acquisizione delle Domande di Cure Balneo Termali On-Line" a cura del cittadino*.

Come richiamato nella circolare n. 169 del 31/12/2010, il decreto legge n. 78 del 31/05/2010 (convertito, con modificazioni, dalla legge 30 luglio 2010, n. 122), all"art. 38, comma 5, prevede il potenziamento dell"uso dei servizi telematici offerti dagli enti previdenziali ai cittadini/utenti, mediante progressive estensioni dell"utilizzo esclusivo dei mezzi telematici in uso alle stesse amministrazioni per la presentazione di denunce, istanze, atti, versamenti.

Nell"ambito del processo di telematizzazione dei servizi dell"INPS, tenuto conto dello sviluppo conseguito dai servizi innovativi di carattere tecnologico offerti dall"Istituto, sono state individuate determinate tipologie di domande di servizio/istanze, da parte dell"utente, che possono essere rese esclusivamente per via telematica.

In particolare la determinazione del Presidente n. 75 del 30 luglio 2010, "Estensione e potenziamento dei servizi telematici offerti dall"INPS ai cittadini", che dà concreta attuazione alla norma dell"art. 38 citato, nel primo capoverso, prevede l" esclusivo utilizzo del canale telematico per la presentazione di una serie di istanze di servizio, tra cui le domande di cure balneotermali.

Con riferimento alla citata circolare n. 169/2010, a partire dall"1 marzo 2011, la presentazione delle domande di cure balneotermali dovrà avvenire attraverso uno dei seguenti tre canali:

- WEB servizi telematici accessibili direttamente dal cittadino tramite PIN attraverso il portale dell"Istituto;
- contact center integrato numero telefonico 803164;
- patronati/intermediari dell"Istituto attraverso i servizi telematici offerti dagli stessi.

Si dà quindi avvio alla telematizzazione esclusiva della domanda di cure balneotermali. Al fine di informare i beneficiari è previsto un periodo transitorio di tre mesi durante il quale saranno comunque garantite le consuete modalità di presentazione delle domande.

Al termine del periodo transitorio i tre canali sopracitati diventeranno esclusivi ai fini della presentazione delle istanze di prestazione/servizio.

Si forniscono di seguito le istruzioni sui servizi telematizzati al cittadino in materia di domanda di cure balneotermali.

Il cittadino può accedere alla procedura di "Acquisizione delle domande di cure balneo termali on-line" all"interno dello "Sportello Virtuale per i Servizi di Informazione e Richiesta di Prestazioni", previa autenticazione mediante codice fiscale e PIN rilasciato dall"Istituto.

L"applicazione "Acquisizione ed Invio Certificato Medico Cure Balneo Termali" consente ai medici dipendenti o convenzionati con il S.S.N. di acquisire ed inoltrare i certificati medici introduttivi alle domande di cure balneotermali all"Istituto tramite il canale informatico INTERNET.

# ASPETTI PROCEDURALI

# **1. Applicazione "Acquisizione ed Invio Certificato Medico Cure Balneo Termali" a cura del medico dipendente o convenzionato con il S.S.N.**

E" stato realizzato un servizio web per l"invio on-line dei certificati propedeutici alle domande di cure balneo termali.

Per poter compilare il certificato i medici dovranno essere abilitati presso l"Istituto; il modulo di richiesta di abilitazione ai servizi telematici, debitamente compilato e sottoscritto dal medico, dovrà pertanto essere presentato direttamente agli uffici INPS.

L'Istituto rilascerà quindi un PIN che consentirà al medico certificatore di utilizzare la procedura nella parte relativa alla certificazione sanitaria.

Per i medici già accreditati, non sarà necessario richiedere una nuova abilitazione.

L"applicazione è accessibile dal sito istituzionale dell"Inps - area "Servizi on- line" voce "Per tipologia utente". Dalla colonna laterale destra della schermata del sito è possibile entrare nell"area dedicata ai medici certificatori, da cui si accede all"applicazione, dopo essersi autenticati inserendo il codice fiscale ed il PIN.

Ad autenticazione avvenuta, e solo al primo accesso, verrà visualizzata una pagina in cui viene richiesta una dichiarazione, obbligatoria, di medico dipendente o convenzionato al S.S.N. ed ulteriori informazioni, non obbligatorie, riguardanti uno o più indirizzi del proprio studio medico.

Inserite queste informazioni, verrà visualizzato il menù dell"applicazione tramite il quale sarà possibile:

- compilare, inviare e stampare il certificato medico e l"attestato di invio dello stesso;
- visualizzare i certificati inviati e parzialmente compilati;
- stampare il certificato medico;
- stampare l" attestato di invio di un certificato medico già inviato;
- modificare i propri dati personali.

Scegliendo il tasto "Invia Certificato" viene effettuato il controllo completo dei dati; se tutti i dati sono corretti, il certificato sarà acquisito con l"assegnazione di un numero univoco nel formato:

#### AAAAnnnnnnn

dove "AAAA" è l"anno in cui il certificato viene trasmesso (data di sistema) e "nnnnnnn" è un progressivo di 7 cifre all"interno dell"anno. (Con questo sistema di numerazione è possibile registrare fino a 10 milioni di certificati l"anno).

A seguito dell"acquisizione sul sistema del certificato è possibile stampare l"attestato e il certificato in formato pdf.

"Funzione Visualizza certificati"

Alla funzione si accede dal menù principale selezionando la voce "Visualizza Certificati".

Viene presentata una ricerca paginata dei certificati acquisiti dall"utente connesso.

"Funzione Modifica dati medico"

Alla funzione si accede dal menù principale selezionando la voce "Modifica Dati Medico".

Viene presentata la pagina da cui possono essere modificati i dati precedentemente immessi.

Per qualsiasi problema di ordine tecnico si potrà chiamare il contact center dell"Inps al numero telefonico 803164, dalle ore 8 alle ore 20, dal lunedì al venerdì e dalle ore 8 alle 14 per il sabato.

In alternativa si può utilizzare il servizio "Inps risponde" sul sito istituzionale per l"invio di segnalazioni via web.

# **2. Procedura di "Acquisizione delle Domande di Cure Balneo Termali Online" a cura del cittadino**

Selezionando "Domande di Cure Balneo Termali" dall"area "Diminuzione Capacità Lavorativa" si apre la Home Page del servizio "Domande di Cure Balneo Termali on line".

Il menu funzionale dello sportello, posto alla sinistra dello schermo, (è strutturato ad "albero") si articola in: Informazioni Acquisizione Domanda Consultazione Domande Torna allo sportello dei Servizi

**Esci** 

Il servizio consente al cittadino collegato di consultare le eventuali precedenti domande di cure balneo termali.

Il flusso di "Acquisizione di una domanda di Cure Termali" è composto dalle seguenti schermate:

- DATI ANAGRAFICI DEL RICHIEDENTE: il sistema presenta in modalità di sola visualizzazione, i dati anagrafici e di residenza del richiedente così come risultano nell"archivio centrale dell" anagrafica dell"Istituto (ARCA);
- INSERIMENTO DELL'INDIRIZZO DI DOMICILIO (se diverso dalla residenza);
- INSERIMENTO DI ALTRE INFORMAZIONI DI RECAPITO: è obbligatorio inserire uno dei tre recapiti previsti (telefono, cellulare, E-Mail), in modo che gli operatori INPS che prendono in carico la domanda possano inviare eventuali comunicazioni in merito alla richiesta presentata. È inoltre richiesto di selezionare la Direzione INPS territorialmente competente per la ricezione della domanda stessa tra quelle proposte in base all"indirizzo del richiedente o dal recapito se diversamente indicato;
- CONSULTAZIONE DI RICHIESTE PRECEDENTI: il sistema visualizza l"anno di prima concessione di cure balneo termali e il numero di concessioni degli anni precedenti. Qualora tali informazioni non siano corrette o complete, il cittadino richiedente può procedere alla loro rettifica. In tal caso verrà indicata un"evidenza per l"operatore INPS;
- ACQUISIZIONE DATI DOMANDA: è preimpostato e non è modificabile l"anno in corso ovvero l"anno di riferimento della prestazione. È inoltre necessario selezionare da un apposito menu a cascata la cura da richiedere. Si precisa che si tratta di un dato obbligatorio per il prosieguo della lavorazione;
- ACQUISIZIONE DATI SANITARI: viene richiesto il numero del certificato medico contenente la prescrizione della terapia rilasciata dal medico certificatore: esso corrisponde al progressivo fornito dalle funzionalità di Invio On-line (disponibili sul sito INPS ed abilitate ai soli medici che si sono registrati come "certificatori"). È inoltre necessario selezionare l" ASL di riferimento. Tutti i dati richiesti in questa funzione sono obbligatori.
- VERIFICA REQUISITI: evidenzia l"esito dei controlli circa la situazione contributiva e lavorativa del cittadino richiedente; viene inoltre riportato lo stato della sua situazione lavorativa, in termini di attività esercitata e qualifica.
- RIEPILOGO DATI DOMANDA: il sistema mostra il riepilogo delle informazioni fino a quel punto (inserite o impostate automaticamente dal sistema).

Il sistema permetterà l"inoltro di una domanda anche in caso di mancanza di requisiti, ma ne darà evidenza sia al richiedente stesso, sia all"operatore INPS, che dovrà procedere ad ulteriori verifiche durante la lavorazione della domanda.

In fase di acquisizione delle informazioni, il cittadino avrà la possibilità di compilare la domanda in bozza in tempi diversi, prima di renderla come ufficialmente presentata all"Istituto.

Cliccando sul pulsante "CONFERMA", il sistema provvede a ufficializzare la domanda, assegnando un numero di protocollo identificativo e fornendo la ricevuta e il modello pdf precompilato.

A seguito di tale attività di protocollazione, la domanda diventa immodificabile ed è pronta per essere acquisita in modo automatico dalla Direzione di competenza ed essere quindi istruita.

Successivamente il cittadino riceverà formale convocazione per essere sottoposto a visita medica da parte del Centro medico legale della Direzione provinciale competente.

> Il Direttore Generale Nori